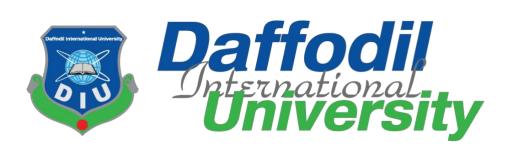

# **Complain Box**

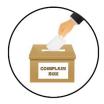

#### **Submitted By:**

Avijit Saha Id: 172-35-2196

**Department of Software Engineering** 

**Daffodil International University** 

**Submitted To:** 

Ms. Fatama Binta Rafiq Senior Lecturer

**Department of Software Engineering** 

**Daffodil International University** 

The project report has been submitted in fulfilment of the requirements for the degree of Bachelor of Science in Software Engineering Department.

©All Rights Reserved by Daffodil International University

#### Internal Examiner 2

External Examiner

Daffodil International University

-----

This project titled on "Complain Box", submitted by Avijit Saha, (ID: 172-35-2196) to the Department of Software Engineering, Daffodil International University has been accepted as satisfactory for the partial fulfillment of the requirements for the degree of Bachelor of Science in Software Engineering and approval as to its style and contents.

**APPROVAL** 

#### BOARD OF EXAMINERS

Dr. Imran Mahmud Associate Professor and Head Department of Software Engineering

Syeda Sumbul Hossain Senior Lecturer Department of Software Engineering Daffodil International University

Sylskaman

Khalid Been Badruzzaman Biplob Senior Lecturer Department of Software Engineering Daffodil International University

Professor Dr. Mohammed Nasir Uddin Department of Computer Science and Engineering Jagannath University, Dhaka

ii Page

Internal Examiner 1

Chairman

#### DECLARATION

I, hereby, declare that this project has done by me under the supervision of Fatama Binta Rafiq, Senior Lecturer, Department of Software Engineering, Daffodil International University. I also declare that neither this project nor any part of this project has been submitted elsewhere for award of any degree or diploma.

#### Submitted By:

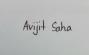

Name-Avijit Saha Id-172-35-2196 Batch-23 Department of Software Engineering Faculty of Science and Information Technology Daffodil International University

#### Certified By:

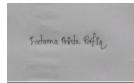

Ms. Fatama Binta Rafiq Senior Lecturer Department of Software Engineering Faculty of Science and Information Technology Daffodil International University

### ACKNOWLEDGEMENT

First of all, I am grateful to The Almighty God for making me eligible to complete this work. After that I would like to thank my supervisor Fatama Binta Rafiq, Senior Lecturer, Department of Software Engineering, Daffodil International University. I am extremely thankful for his skill, sincere and valuable guidance and encouragement extended towards me. I would like to express my heartiest thanks to Dr. Imran Mahmud, Associate Professor and Head In- Charge of Software Engineering Department for his continuous encouragement. I would also like to thank all the faculty members of the Department of Software Engineering Department for their assistance and encouragement. Last but not the least, I would like to thank my parents for their unconditional love and support and care.

### ABSTRACT

"Complain Box" is a web base application. It will help people to have a great service by sitting at home. They got justice as soon as possible. The authority is a very helpful. When they got a complain then he take action for this complain. The admin could block the spamming user who is fake. Here the user give their NID number, it is very helpful to identify the user. It will help the people against the criminal or powerful person.

#### **Table of Contents**

| APPROVAL                                  | ii    |
|-------------------------------------------|-------|
| DECLEARATION                              | iii   |
| ACKNOWLEDGEMENT                           | iv    |
| ABSTRACT                                  | iv    |
| 1. Introduction                           |       |
| 1.1 Motivation                            |       |
| 1.2 Background                            | 1     |
| 1.3 Objectives                            | 1     |
| 1.4 Scopes                                | 2     |
| 1.5 Assumptions and Constraints           | 2     |
| 1.6 Dependencies and Risks                | 2     |
| 2. Feasibility Study and Estimation       |       |
| 2.1 Feasibility Analysis                  | 3     |
| 2.2 Technical Feasibility                 |       |
| 2.3 Economical Feasibility                |       |
| 2.4 Legal Feasibility                     |       |
| 2.5 Operational Feasibility               |       |
| 2.6 Scheduling Feasibility                |       |
| 2.7 Project Milestones                    |       |
| 3. Project Requirements                   | 5-16  |
| 3.1 Project Requirements                  |       |
| 3.2 Stakeholder                           |       |
| 3.3 Functional Requirements for User      |       |
| 3.4 Functional Requirements for Authority |       |
| 3.5 Functional Requirements for Admin     |       |
| 4. Use Case Diagram and Description       |       |
| 4.1 Use Case for Authority                |       |
| 4.2 Use Case for User                     |       |
| 4.3 Use Case for Admin                    |       |
| 4.4 Use Case Description                  |       |
| 5. Activity Diagram                       |       |
| 6. Sequence Diagram                       |       |
| 7. Class Diagram                          |       |
| 8. ER Diagram                             |       |
| 9. Testing                                | 52-55 |
| 9.1 Introduction                          |       |
| 9.2 Testing Features                      | 52    |
| 9.2.1 Features to be tested               | 52    |
| 9.2.2 Features not to be tested           | 52    |
| 9.3 Testing Strategies                    | 52    |
| 9.3.1 Test Approach                       | 52    |
| 9.3.2 Pass/Fail Criteria                  | 52    |
| 9.3.3 Testing Schedule                    | 53    |

| 9.4 Test case            | 53    |
|--------------------------|-------|
| 9.4.1 Test case 01       | 53    |
| 9.4.2 Test case 02       | 54-55 |
| 10. Manual               | 56    |
| 10.1 Home Page           | 56    |
| 10.2 Registration Page   | 57    |
| 10.3 Log In page         | 58    |
| 10.4 Admin Panel         | 59    |
| 11. Conclusion           | 61    |
| 11.1 Critical Expression | 61    |
| 11.2 Limitation          | 61    |
| 11.3 Final Synopsis      | 61    |
| 12. Reference            | 62    |
| 13. Plagiarism           | 63    |

# Chapter 1 Introduction

### **1.1 Motivation**

Now a days we can see the crime is more and more. We cannot stop it. That's why my project motivated me, because it could try to decrease the crime. The criminal got punished by the authority. Here the authority is who monitor all things.

### **1.2 Background**

**"Complain Box"** is a new comer system to our daily life. We see many people can't get justice. Many time we see the general people can't fight the high professional person. Like that, they force the poor people to close their file against the rich guy. That's why many time they select to suicide. But it can't to reach the high professional person like IGP, President and Prime Minister.

This system will aim to overcome these complexities and create a sustainable relationship between the general people and the Administration. This system will especially be created to get justice. Besides that, this system will provide some essential and needy features also which will make daily life easier.

#### **1.3 Objectives**

**"Complain Box"** is going to be a web-based software project which will be a wonderful solution for the general people to keep themselves up to tension free especially in their area. As we all know nowadays people are getting more & more digitalized. There are a huge number of people who want safe life and stay safe.

They could post their complain safely. Any one couldn't see another complain. It is a safe and secure process. People could fearlessly get his/her justice. They could edit and delete their complain.

Besides that, we will provide some essential special features also. Our system will have different types of users. The user who isn't registered will not be able to see all.

#### 1.4 Scope

"Complain Box " is completely a new system that will mainly focus on publishing different types of problem which will be published by the peoples. Generally, some of those problems are available on social media but they are not organized properly. Our target will be to show this problem on a single platform. Not only that, people can select specific problems. Our motto for this system is- "One Site-All Problems- All Justice".

#### **1.5 Assumptions and Constraints**

Currently, our primary target is to reach different type of people, because people who are need these facilities as the digital world is advancing day by day. We hope that they will very easily able to use our system. Also, the people in our country are advancing very fast with digitalization. So, they will accept using our system on their own. Many people are already using different social media to get some of these facilities. It'll be difficult for us to reach these people. But we are positive that, when we can show them our advance and essential facilities, they will surely accept our system.

#### **1.6 Dependencies and Risks**

"**Complain Box**" is the latest system that is providing these facilities. There isn't any system existing like this one. That's why as a new experience, people will firstly not know about this system feature and its facilities. It's very hard to shift people from a certain platform to another.

Currently, many social media platforms are providing some of these services but they are not organized enough and the information is not available properly. Our main risk is to shift uneducated people to our system. If we can reach to the general people and share with them that we are providing this kind of essential, time-saving & chic services then we are sure that people will enter and get used to our system and of course will be benefited for sure. Overall, that's our main risk is to make people used to with our system and its facilities.

# **Chapter 2**

# Feasibility study & Estimation

### 2.1 Feasibility Analysis

The document of Complain Box will also provide some feasibility. These will enhance the system and will give more litheness to the system. It will also ensure that we can develop this project successfully. Here, we will also analyze some of the tools & techniques which will be used to develop this project.

In our system, we will be looking for all the possible feasibility to ensure that we can focus on the economical, technical, operational & also legal feasibilities.

### 2.2 Technical Feasibility

Technical feasibility centers on the existing manual system of the test management process and to what extent it can support the system. According to the feasibility analysis procedure, the technical feasibility of the system is analyzed and the technical requirements such as software facilities, procedures and inputs are identified. It is also one of the important phases of the system development activities. The system offers greater levels of user-friendliness combined with greater processing speed. Besides, we are promised to give an understandable user manual which will help the users, government, as well as the admin to cope up with the system effortlessly.

#### 2.3 Economical feasibility

Economic analysis is most frequently used for evaluation of the effectiveness of the system. More commonly known as cost/benefit analysis or CBA the procedure is to determine the benefit and saving that is expected from a system and compare them with costs, decisions are made to design and implement the system. This part of the feasibility study gives users the economic justification for this system. This is a unique input to our subcontinent. A simple economic analysis that gives the actual comparison of costs and benefits is much more meaningful in such cases.

In the system, the users are most satisfied with economic feasibility. Because just only with the one site they can get benefit. So, there will be no more time waste there will be no more money to lose.

### 2.4 Legal Feasibility

Our main purpose for this project development is to provide services to the general people. In order to do that, we have to follow all the rules & regulations of our country also have to maintain some ethics so that we don't go against any of these rules. We need to publish this project legally to serve the users. We have to get all the legal license in order to provide service to anyone.

### 2.5 Operational feasibility

It's good news to us that the people who get justice, these are the hot trend in today's world. Besides that, people of this generation are getting digitalized day by day. with the help of a smart & digital system, they are so much smarter than before. So, this kind of solution will be a huge breakthrough for them. With the help of this system, the government got respect, on the other hand, the user can able to represent his/her fellings. So, it's going to be a magnificent solution for today's circumstances.

### 2.6 Scheduling Feasibility

The project Complain Box has been scheduled for four months to complete the initial versions. The project has been scheduled in such a way that from requirements gathering to implementation, testing to deployment maximum possible time has been assigned. Time estimation is provided in the Gantt chart below.

# **2.7 Project Milestones**

| Task no | Task name                          | Duration |
|---------|------------------------------------|----------|
| 01      | Planning                           | 14       |
| 02      | Requirement gathering and analysis | 10       |
| 03      | System design                      | 15       |
| 04      | Database design                    | 13       |
| 05      | Development                        | 45       |
| 06      | Implementation                     | 10       |
| 07      | Testing                            | 08       |
| 08      | Relies                             | 01       |
|         |                                    | 116      |

# Chapter 3 Project Requirements

### **3.1 Project Requirement**

The basic requirement of this project is to build an interactive communication between admin and the user. Though the project can't be done without facing this functional requirement.

#### **3.2 Stakeholders**

Admin, User, Authority.

#### **3.3 Functional Requirement for User**

Prerequisite: User signed in for some requirements below

| Requirement ID | R1.01.01                                  |
|----------------|-------------------------------------------|
| Title          | Do registration                           |
| Description    | This action is done to create an account. |
| Stakeholder    | User, Authority                           |
| Priority       | High                                      |

| Requirement ID | R1.01.02                                    |
|----------------|---------------------------------------------|
| Title          | Do Login & Logout                           |
| Description    | This event is for login in the main system. |
| Stakeholder    | User, Authority                             |
| Priority       | High                                        |

| Requirement ID | R1.01.03                                 |
|----------------|------------------------------------------|
| Title          | View Profile                             |
| Description    | This action is done to view the profile. |
| Stakeholder    | User, Authority                          |
| Priority       | Medium                                   |

| Requirement ID | R1.01.04                                 |
|----------------|------------------------------------------|
| Title          | Edit Profile                             |
| Description    | This action is done to edit the profile. |
| Stakeholder    | User, Authority                          |
| Priority       | Medium                                   |

| Requirement ID | R1.01.05                              |
|----------------|---------------------------------------|
| Title          | View news                             |
| Description    | This action is done to view the news. |
| Stakeholder    | User, Authority                       |
| Priority       | Medium                                |

| Requirement ID | R1.01.06                                             |
|----------------|------------------------------------------------------|
| Title          | Select Location                                      |
| Description    | This action is done to select a particular location. |
| Stakeholder    | User                                                 |
| Priority       | High                                                 |

| Requirement ID | R1.01.07                              |
|----------------|---------------------------------------|
|                |                                       |
| Title          | Create Post                           |
|                |                                       |
| Description    | This action is done to create a Post. |
| Stakeholder    | User                                  |
| Priority       | High                                  |

| Requirement ID | R1.01.08                                |
|----------------|-----------------------------------------|
| Title          | Submit Post                             |
| Description    | This action is done to submit the post. |
| Stakeholder    | User                                    |
| Priority       | High                                    |

| Requirement ID | R1.01.09                                   |
|----------------|--------------------------------------------|
| Title          | Do Chat                                    |
| Description    | This action is done to start conversation. |
| Stakeholder    | User, Authority                            |
| Priority       | High                                       |

| Requirement ID | R1.01.10                                  |
|----------------|-------------------------------------------|
|                |                                           |
| Title          | Get Notifications                         |
| Description    | This action is done to get notifications. |
| Stakeholder    | User                                      |
| Priority       | Medium                                    |

| Requirement ID | R1.01.11                                       |
|----------------|------------------------------------------------|
| Title          | View Photo Gallery                             |
| Description    | This action is done to view the photo gallery. |
| Stakeholder    | User, Authority                                |
| Priority       | Medium                                         |

| Requirement ID | R1.01.12                                             |
|----------------|------------------------------------------------------|
| Title          | Upload Photo                                         |
|                |                                                      |
| Description    | This action is done to upload photos to the gallery. |
| Stakeholder    | User, Authority                                      |
| Priority       | High                                                 |

| Requirement ID | R1.01.13                            |
|----------------|-------------------------------------|
| T:41-          |                                     |
| Title          | Post Video                          |
| Description    | This action is done to post videos. |
| Stakeholder    | User, Authority                     |
| Priority       | High                                |

| Requirement ID | R1.01.14                                |
|----------------|-----------------------------------------|
|                |                                         |
| Title          | Stream Video                            |
| Description    | This action is done to view the videos. |
| Stakeholder    | User, Authority                         |
| Priority       | High                                    |

# **3.4 Functional Requirement for Authority**

Prerequisite: Authority signed in for some requirements below

| Requirement ID | R2.02.01                                        |
|----------------|-------------------------------------------------|
| Title          | Do Login                                        |
| Description    | This action is done to sign in into an account. |
| Stakeholder    | User, Authority                                 |
| Priority       | High                                            |

| Requirement ID | R2.02.02                                           |
|----------------|----------------------------------------------------|
| Title          | View Profile                                       |
| Description    | This action is done to view profile of an account. |
| Stakeholder    | User, Authority                                    |
| Priority       | Medium                                             |

| Requirement ID | R2.02.03                          |
|----------------|-----------------------------------|
| Title          | Do Chat                           |
| Description    | This action is done for chatting. |
| Stakeholder    | Authority, User                   |
| Priority       | High                              |

| Requirement ID | R2.02.4                                        |
|----------------|------------------------------------------------|
| Title          | View gallery                                   |
| Description    | This action is done to view the photo gallery. |
| Stakeholder    | Authority, User                                |
| Priority       | Medium                                         |

| Requirement ID | R2.02.5                                              |
|----------------|------------------------------------------------------|
| Title          | Upload Photo                                         |
| Description    | This action is done to upload photos to the gallery. |
| Stakeholder    | Authority, User                                      |
| Priority       | Medium                                               |

| Requirement ID | R2.02.06                                           |
|----------------|----------------------------------------------------|
| Title          | Edit Profile                                       |
| Description    | This action is done to edit profile of an account. |
| Stakeholder    | User, Authority                                    |
| Priority       | Medium                                             |

| Requirement ID | R2.02.03                                          |
|----------------|---------------------------------------------------|
| Title          | Take Action                                       |
| Description    | This action is done to take action against crime. |
| Stakeholder    | Authority                                         |
| Priority       | Medium                                            |

# **3.5 Functional Requirement for Admin**

Prerequisite: Admin signed in for some requirements below

| Requirement ID | R3.03.01                                        |
|----------------|-------------------------------------------------|
| Title          | Do Login                                        |
| Description    | This action is done to sign in into an account. |
| Stakeholder    | Admin                                           |
| Priority       | High                                            |

| Requirement ID | R3.03.02                                   |
|----------------|--------------------------------------------|
| Title          | View Dash Board                            |
| Description    | This action is done to view the dashboard. |
| Stakeholder    | Admin                                      |
| Priority       | High                                       |

| Requirement ID | R3.03.03                                              |
|----------------|-------------------------------------------------------|
| Title          | View User List                                        |
| Description    | This action is done to view the registered user list. |
| Stakeholder    | Admin                                                 |
| Priority       | High                                                  |

| Requirement ID | R3.03.04                                       |
|----------------|------------------------------------------------|
| Title          | View Complain List                             |
| Description    | This action is done to view the complain list. |
| Stakeholder    | Admin                                          |
| Priority       | High                                           |

| Requirement ID | R3.03.05                             |
|----------------|--------------------------------------|
| Title          | Block User                           |
| Description    | This action is done to block a user. |
| Stakeholder    | Admin                                |
| Priority       | High                                 |

| Requirement ID | R3.03.07                              |
|----------------|---------------------------------------|
| Title          | View Messages                         |
| Description    | This action is done to view messages. |
| Stakeholder    | Admin                                 |
| Priority       | High                                  |

| Requirement ID | R3.03.08                                 |
|----------------|------------------------------------------|
| Title          | View Gallery                             |
| Description    | This action is done to view the gallery. |
| Stakeholder    | Admin                                    |
| Priority       | Medium                                   |

# Chapter 4 Use case Diagram & Description

# 4.1 Use case for Authority

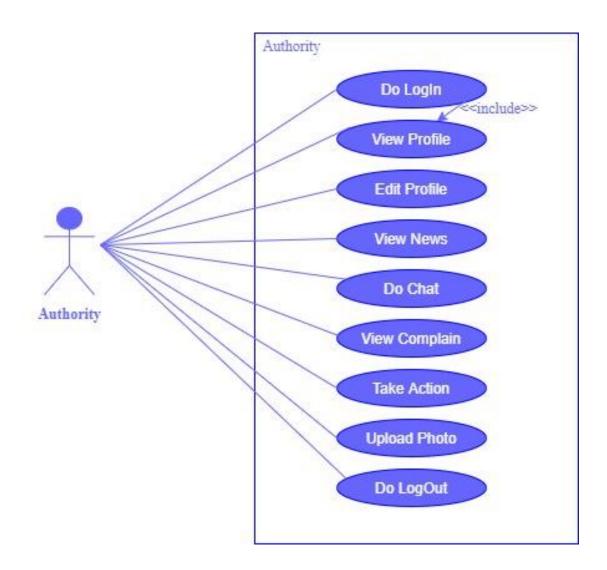

Figure : Use Case diagram for Authority

## 4.2 Use case for User

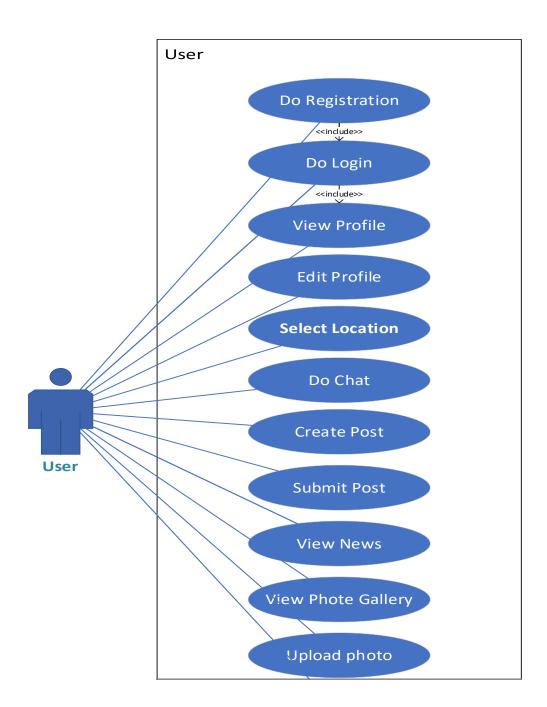

Figure: Use Case diagram for User

## 4.3 Use case for Admin

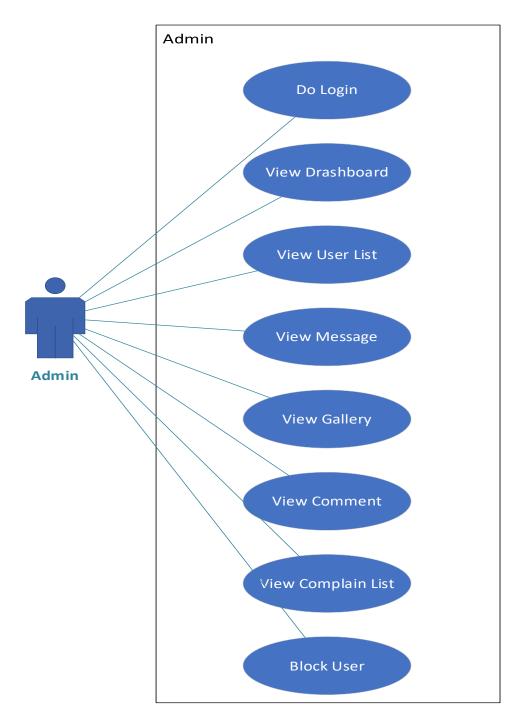

Figure: Use Case diagram for Admin

# 4.4 Use case description

# 4.4.01 Do Registration

| Use case No:   | 4.4.01                                                                                                    |
|----------------|----------------------------------------------------------------------------------------------------|
| Use case Name: | Do Registration                                                                                                    |
| Actor          | User, Authority, Admin                                                                                                 |
| Pre- Condition | A valid username, email and password                                                                                   |
| Trigger        | Do Registration                                                                                                    |
| Description    | User, Authority, Admin should enter valid<br>username, email and password and information<br>in the registration field |
| Flow of Events | <ul> <li>Click on "Registration" button</li> <li>Input valid username, email and password</li> </ul>                   |
| Post Condition | User, Authority can able to view their profile                                                                         |

# 4.4.02 Do Log In

| Use case No:   | 4.4.02                                                                                                    |
|----------------|----------------------------------------------------------------------------------------------------|
| Use case Name: | Do Log In                                                                                                    |
| Actor          | User, Authority, Admin                                                                                        |
| Pre- Condition | A valid username, email and password                                                                          |
| Trigger        | Manage application                                                                                            |
| Description    | Customer or Salon owner have to enter a valid email and password to enter to their system                     |
| Flow of Events | <ul> <li>Click on "Log In" button</li> <li>Input username, email, password</li> <li>Click on login</li> </ul> |
| Post Condition | User, Authority, Admin can see the dashboard page.                                                            |

### 4.4.03 View Profile

| Use case No:   | 4.4.03                                                                                     |
|----------------|--------------------------------------------------------------------------------------------|
| Use case Name: | View Profile                                                                               |
| Actor          | User, Authority                                                                            |
| Pre- Condition | User & Authority should logged in and visit the profile                                    |
| Trigger        | View Profile                                                                               |
| Description    | User, Authority have to log in this system, then they could view their profile.            |
| Flow of Events | <ul> <li>Click on "View Profile" button</li> <li>They have to able view profile</li> </ul> |
| Post Condition | User, Authority can able to view their profile                                             |

## 4.4.04 Edit Profile

| Use case No:   | 4.4.04                                                                                           |
|----------------|--------------------------------------------------------------------------------------------------|
| Use case Name: | Edit Profile                                                                                     |
| Actor          | User, Authority                                                                                  |
| Pre- Condition | User & Authority should logged in and edit the profile                                           |
| Trigger        | Edit Profile                                                                                     |
| Description    | User, Authority have to log in this system, then they could edit their profile.                  |
| Flow of Events | <ul> <li>Click on "Edit Profile" button</li> <li>They have to able their profile edit</li> </ul> |
| Post Condition | User, Authority can able to edit their profile                                                   |

### 4.4.05 View News

| Use case No:   | 4.4.05                                                                                  |
|----------------|-----------------------------------------------------------------------------------------|
| Use case Name: | View News                                                                               |
| Actor          | User, Authority                                                                         |
| Pre- Condition | User & Authority should logged in and view news                                         |
| Trigger        | View News                                                                               |
| Description    | User, Authority have to log in this system, then<br>they could view news                |
| Flow of Events | <ul> <li>Click on "View News" button</li> <li>They have to able to view news</li> </ul> |
| Post Condition | User, Authority can able to View News                                                   |

### 4.4.06 Do Chat

| Use case No:   | 4.4.06                                                                                       |
|----------------|----------------------------------------------------------------------------------------------|
| Use case Name: | Do Chat                                                                                      |
| Actor          | User, Authority                                                                              |
| Pre- Condition | User & Authority should logged in.                                                           |
| Trigger        | Do Chat                                                                                      |
| Description    | User, Authority have to log in this system, then<br>they could do chat with one another      |
| Flow of Events | <ul> <li>Click on "Do Chat" button</li> <li>They have to able message one another</li> </ul> |
| Post Condition | User, Authority can able to Do Chat                                                          |

# 4.4.07 View Complain

| Use case No:   | 4.4.07                                                                                              |
|----------------|----------------------------------------------------------------------------------------------------|
| Use case Name: | View Complain                                                                                       |
| Actor          | Authority, Admin                                                                                    |
| Pre- Condition | Authority & Admin should enter the system first                                                     |
| Trigger        | View Complain                                                                                       |
| Description    | Authority, Admin have to stay on home page,<br>then they could see the complain list.               |
| Flow of Events | <ul> <li>Click on "view Complain" button</li> <li>They have to able to see complain list</li> </ul> |
| Post Condition | Authority, Admin can able to see complain                                                           |

# 4.4.08 Upload Photo

| Use case No:   | 4.4.08                                                                                                    |
|----------------|----------------------------------------------------------------------------------------------------|
| Use case Name: | Upload Photo                                                                                                   |
| Actor          | Authority, User                                                                                                |
| Pre- Condition | Authority & User have to log in to the application                                                             |
| Trigger        | Upload Photo                                                                                                   |
| Description    | Authority, user have to confirmed log in, then they could upload photo.                                        |
| Flow of Events | <ul> <li>Click on "Upload Photo" button</li> <li>They select photo</li> <li>Click on confirm button</li> </ul> |
| Post Condition | Authority, User can able to done this                                                                          |

# 4.4.09 Select Location

| Use case No:   | 4.4.09                                        |
|----------------|-----------------------------------------------|
| Use case Name: | Select Location                               |
| Actor          | User                                          |
| Pre- Condition | First registration and log in have to be done |
| Trigger        | Select Location                               |
| Description    | User need to Select Location for compain      |
| Flow of Events | Click on "Logout" button                      |
| Post Condition | User can able to done.                        |

## 4.4.10 Take Action

| Use case No:   | 4.4.10                                          |
|----------------|-------------------------------------------------|
| Use case Name: | Take Action                                     |
| Actor          | Authority                                       |
| Pre- Condition | Authority must stay on complain list page       |
| Trigger        | Take Action                                     |
| Description    | Authority see the complain list                 |
| Flow of Events | <ul><li>Click on "Take Action" button</li></ul> |
| Post Condition | Authority can able to done.                     |

# 4.4.11 Logout

| Use case No:   | 4.4.11                                                                                         |
|----------------|------------------------------------------------------------------------------------------------|
| Use case Name: | Logout                                                                                         |
| Actor          | User & Authority                                                                               |
| Pre- Condition | First registration and log in have to be done                                                  |
| Trigger        | Take Action                                                                                    |
| Description    | To log out form the system user, authority have<br>to register and log in to the system first. |
| Flow of Events | <ul><li>Click on "Logout" button</li></ul>                                                     |
| Post Condition | User & Authority can able to done.                                                             |

## 4.4.12 Create Post

| Use case No:   | 4.4.12                                            |
|----------------|---------------------------------------------------|
| Use case Name: | Create Post                                       |
| Actor          | User                                              |
| Pre- Condition | User should enter to the system first             |
| Trigger        | Create Post                                       |
| Description    | To create post log in to the system first.        |
| Flow of Events | <ul> <li>Click on "Create Post" button</li> </ul> |
| Post Condition | User can able to done.                            |

## 4.4.13 Submit Post

| Use case No:   | 4.4.13                                          |
|----------------|-------------------------------------------------|
| Use case Name: | Submit Post                                     |
| Actor          | User                                            |
| Pre- Condition | User have to log in to the system first         |
| Trigger        | Submit Post                                     |
| Description    | To create post first then he could submit.      |
| Flow of Events | <ul><li>Click on "Submit Post" button</li></ul> |
| Post Condition | User can able to done.                          |

# 4.4.14 View User List

| Use case No:   | 4.4.14                                               |
|----------------|------------------------------------------------------|
| Use case Name: | View User List                                       |
| Actor          | Admin                                                |
| Pre- Condition | Have to log in to the application                    |
| Trigger        | View User List                                       |
| Description    | Here admin can see all the user who registered.      |
| Flow of Events | <ul> <li>Click on "View User List" button</li> </ul> |
| Post Condition | Admin can able to done .                             |

# 4.4.15 View Message

| Use case No:   | 4.4.15                                           |
|----------------|--------------------------------------------------|
| Use case Name: | View Message                                     |
| Actor          | Admin                                            |
| Pre- Condition | Have to log in to the application                |
| Trigger        | View Message                                     |
| Description    | Here admin can see the user who messages.        |
| Flow of Events | <ul><li>Click on "View Message" button</li></ul> |
| Post Condition | Admin can able to done .                         |

## 4.4.16 Block User

| Use case No:   | 4.4.16                                                    |
|----------------|-----------------------------------------------------------|
| Use case Name: | Block User                                                |
| Actor          | Admin                                                     |
| Pre- Condition | Have to log in to the application                         |
| Trigger        | Block User                                                |
| Description    | Here admin can block the users who break the environment. |
| Flow of Events | <ul><li>Click on "Block User" button</li></ul>            |
| Post Condition | Admin can able to done.                                   |

# Chapter 5 Activity Diagram

# 5.1.01 Do Registration

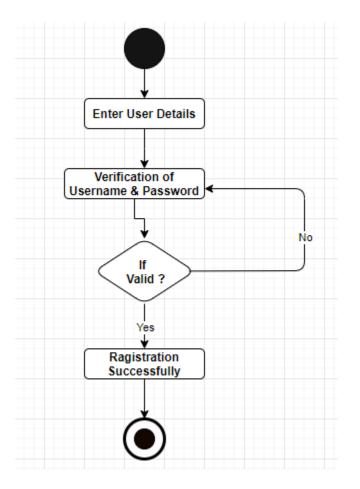

**Fig: Registration** 

# 5.1.02 Do LogIn

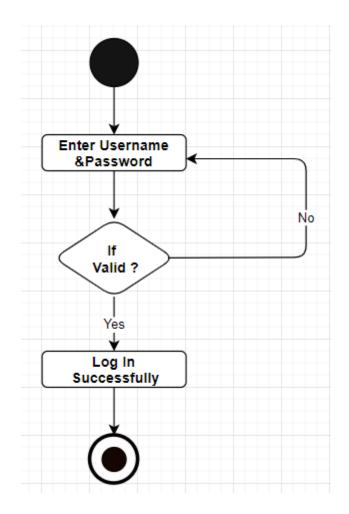

Fig: Log In

# 5.1.03 View Profile

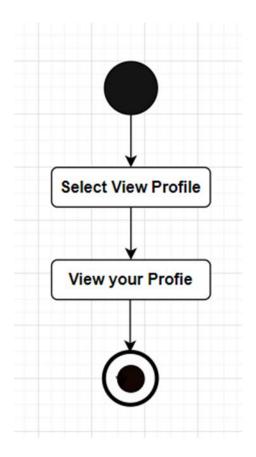

**Fig: View Profile** 

### 5.1.04 Edit Profile

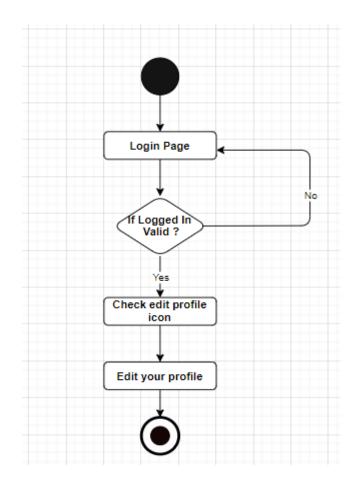

**Fig: Edit Profile** 

### 5.1.05 View News

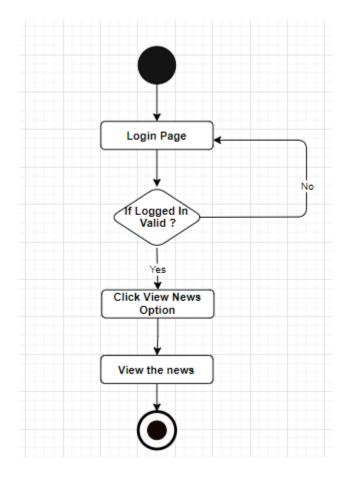

Fig: View News

## 5.1.06 Do Chat

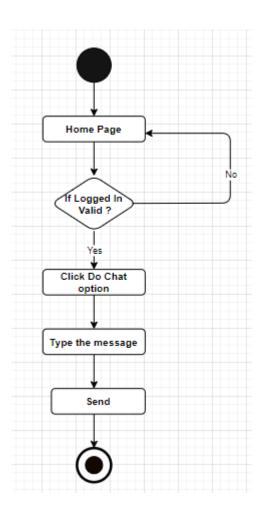

Fig: Do Chat

## 5.1.07 View Complain

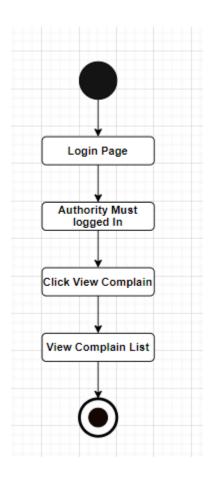

**Fig: View Complain** 

## 5.1.08 Upload Photo

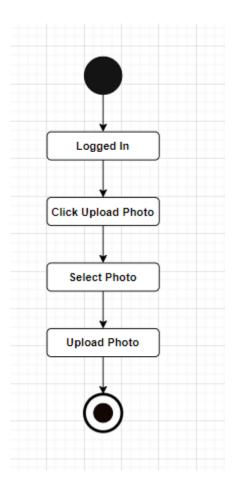

### Fig: Upload photo

### 01.01.09 Select Location

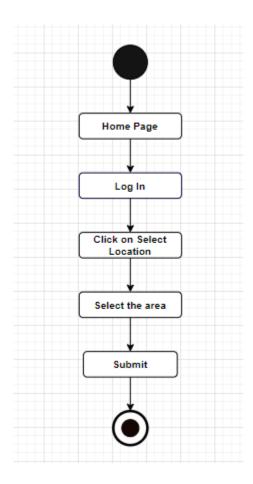

**Fig: Select Location** 

### 5.1.10 Take Action

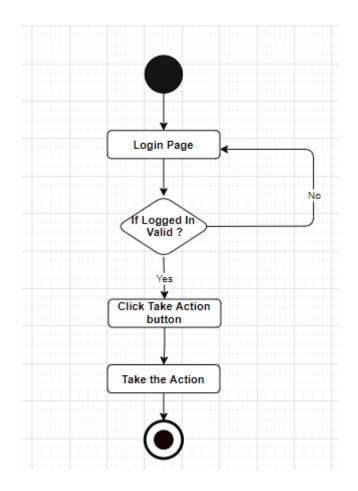

Fig: Take Action

# 5.1.11 Log Out

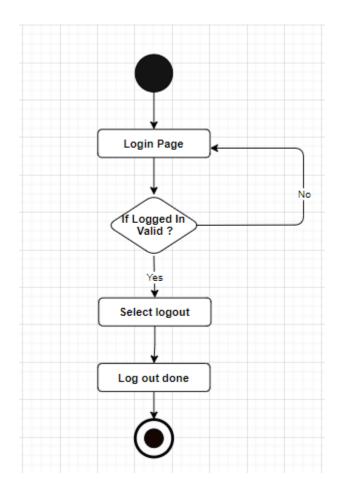

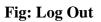

### 5.1.12 Create Post

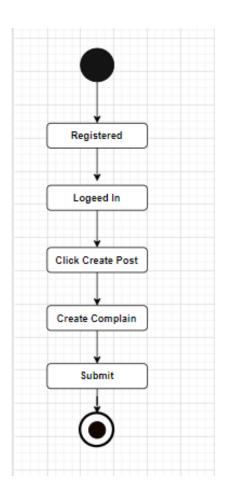

### **Fig: Create Post**

### 05.1.13 Submit Post

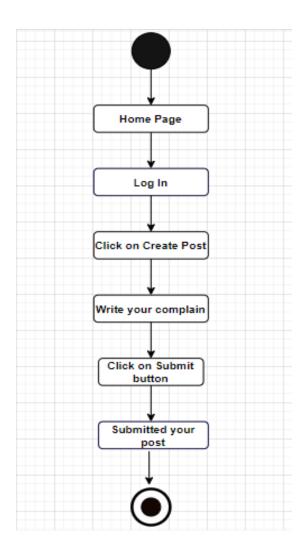

**Fig: Submit Post** 

### 5.01.14 View User List

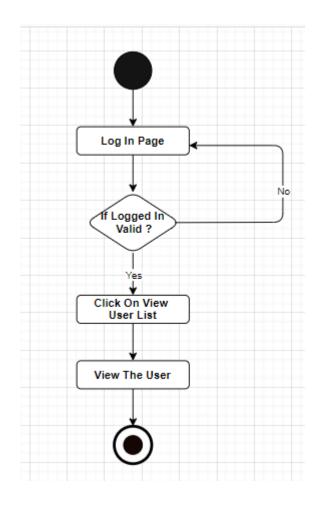

Fig: View User List

## 5.1.15 View Message

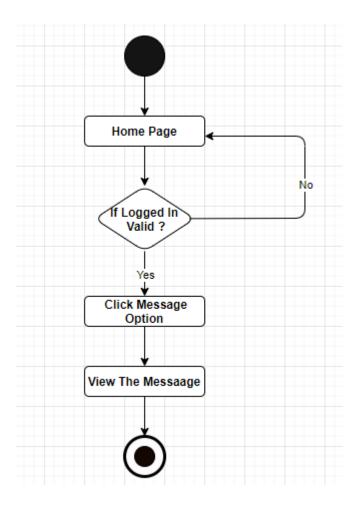

Fig: View message

### 5.1.16 Block User

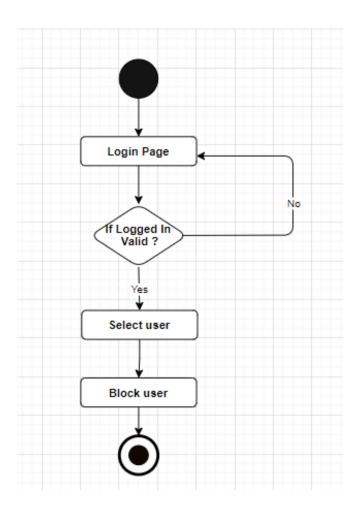

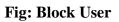

## Chapter 6 Sequence Diagram

### 6.1.01 Registration

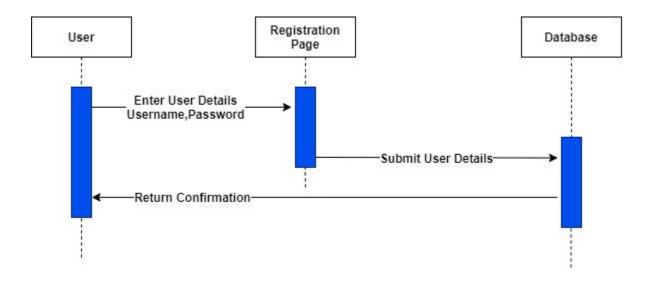

### 6.1.02 LogIn

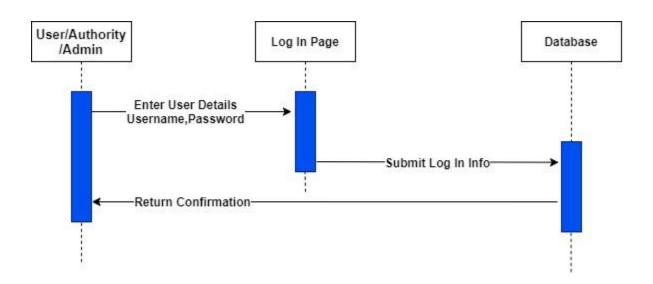

## 6.1.03 LogOut

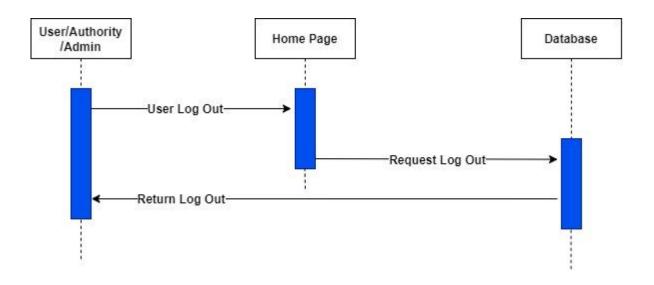

## 6.1.04 View Profile

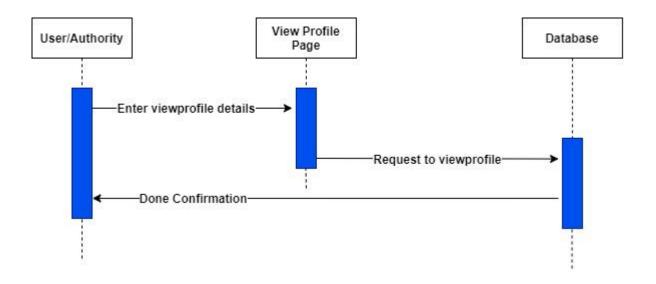

### 6.1.05 Edit Profile

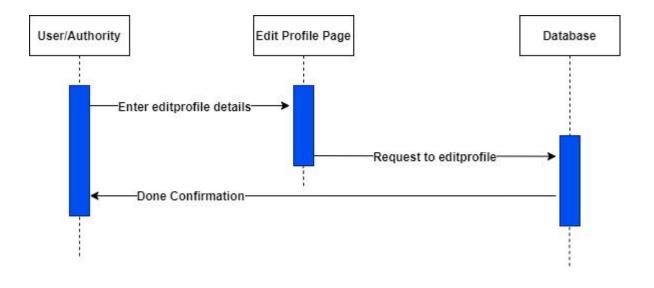

## 6.1.06 View Complain

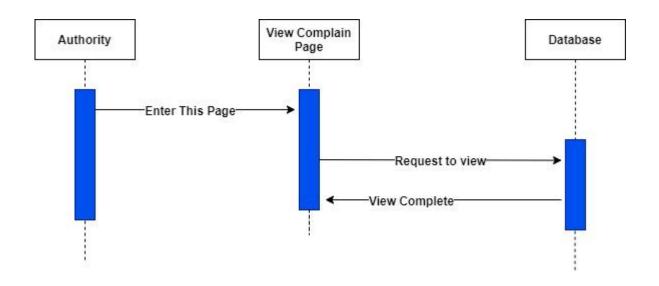

### 6.1.07 Do Chat

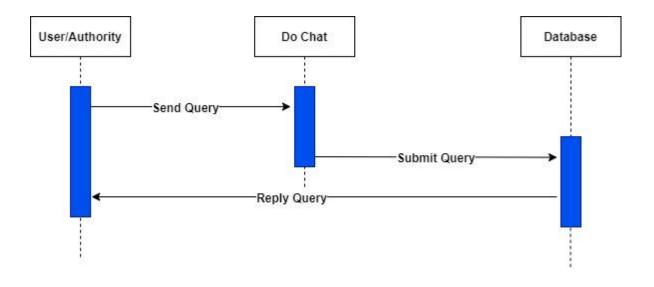

6.1.08 Create Post

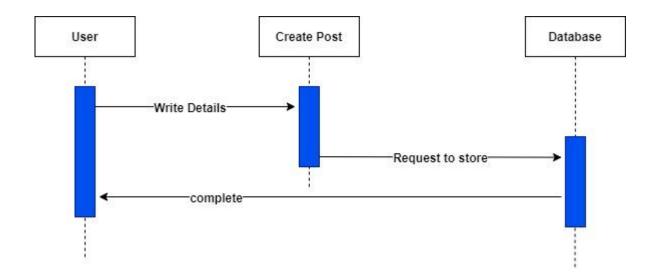

### 6.1.09 Block User

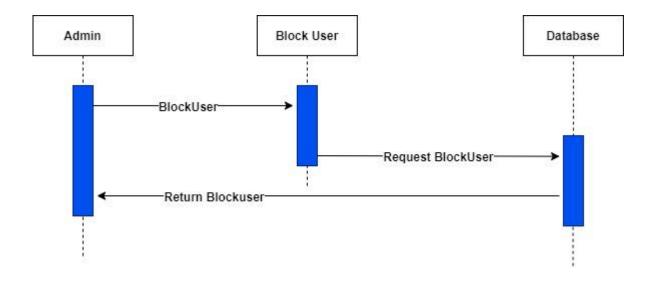

## 6.1.10 Upload Photo

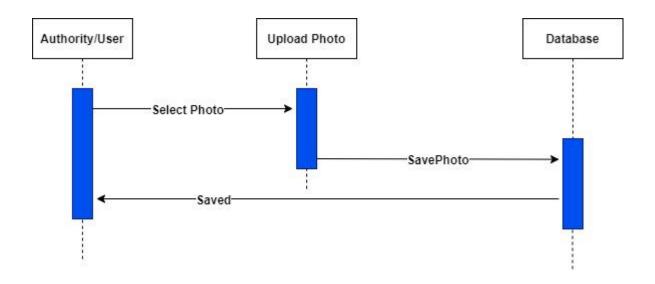

### 6.1.11 Submit Post

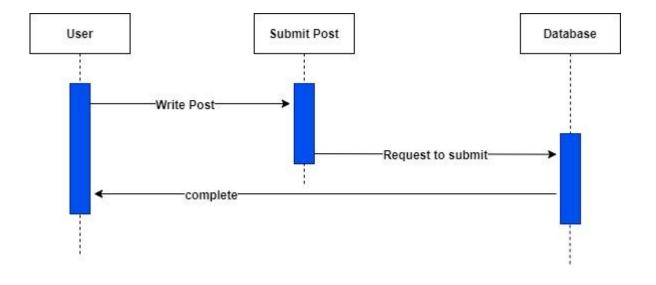

# Chapter 7 Class Diagram

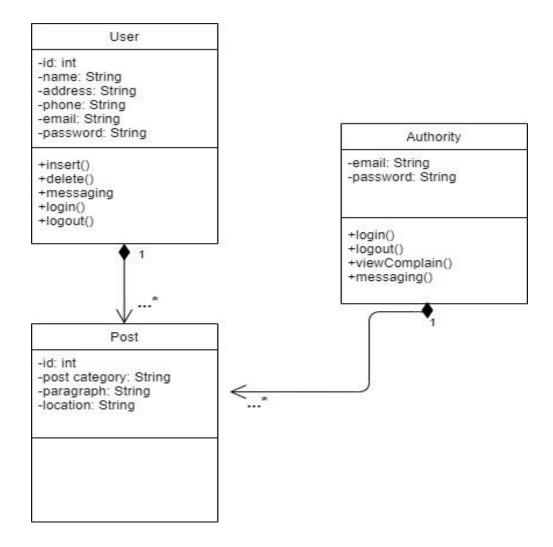

**Fig: Class Diagram** 

# Chapter 8 ER Diagram

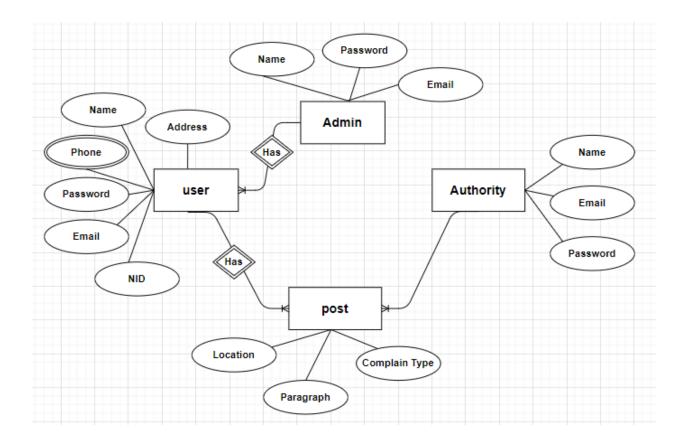

Fig: ER Diagram

## **CHAPTER 9**

## Testing

#### 9.1 Introduction

Testing is method where we test our software is error free or not. If the testing is successfully going then the software is error free.

#### 9.2 Testing Features

#### 9.2.1 Features to be tested

- ✓ Registration
- ✓ Log In

#### 9.2.2 Features not to be tested

Here we should always follow that, which feature we have no need to testing. Because this will give you unnecessary hassle.

#### 9.3 Testing Strategies

#### 9.3.1 Test Approach

- $\checkmark$  The every system will be tested manually.
- ✓ System testing based on User acceptance.
- $\checkmark$  System testing based on admin activities.

#### 9.3.2 Pass/Fail Criteria

- ✓ Component Pass/Fail criteria The testing process will pass the case meet the object design requirement either fail if not.
- ✓ Integration Pass/Fail criteria The testing process will pass the case meets the object design architecture requirement either fail if not.

## 9.3.3 Testing Schedule

| Test Phase             | Time    |
|------------------------|---------|
| Testing plan creation  | 5 days  |
| Performance testing    | 1 week  |
| Component testing      | 1 week  |
| Integration testing    | 2 weeks |
| System testing         | 3 weeks |
| Testing user interface | 1 week  |

### 9.4 Test case

#### 9.4.1 Test case 01

| Test Case #: 01                       | Test Case Name: Registration                                               |
|---------------------------------------|----------------------------------------------------------------------------|
| Designed By: Avijit Saha(172-35-2196) | Test Design Date: 21.03.2021                                               |
| Execute By: Avijit Saha               | Execution Date: 21.04.2021                                                 |
| Test Priority: High                   | Description: This sequence fill the requirements of registering new users. |

| Step | Action                                                  | Expected<br>outcome                           | Pass/Fail<br>criteria | Actual<br>outcome                               |
|------|---------------------------------------------------------|-----------------------------------------------|-----------------------|-------------------------------------------------|
| 1    | When a user just<br>fill one field and<br>try to log in | Another fields are required                   | Pass                  | Display error                                   |
| 2    | When a user uses<br>abc.com types of<br>email           | The display will show the error               | Pass                  | Fill up correctly                               |
| 3    | New user<br>registration                                | Display message<br>registration<br>successful | Pass                  | Display message<br>registration<br>successfully |
| 4    | Enter existing<br>credentials                           | Already exist                                 | Pass                  | Already exsist                                  |

### 9.4.2 Test case 02

| Test Case #: 02                       | Test Case Name: LogIn                                                |
|---------------------------------------|----------------------------------------------------------------------|
| Designed By: Avijit Saha(172-35-2196) | Test Design Date: 21.03.2021                                         |
| Execute By: Avijit Saha               | Execution Date: 21.04.2021                                           |
| Test Priority: High                   | Description: This sequence fill the requirements of login new users. |

| Step | Action                                           | Expected outcome                 | Pass/Fail<br>criteria | Actual<br>outcome               |
|------|--------------------------------------------------|----------------------------------|-----------------------|---------------------------------|
| 1    | When a user fill<br>up wrong email &<br>password | Incorrect username<br>& password | Pass                  | Incorrect username & password   |
| 2    | Enter correct<br>credentials                     | Log in successfully              | Pass                  | Log in<br>successfully          |
| 3    | After giving<br>correct input                    | They will go their<br>home page  | Pass                  | They will go their<br>home page |
| 4    | Enter without<br>value                           | Fill up the field                | Pass                  | Fill up the field               |

# Chapter 10 Manual

### **10.1 Home Page**

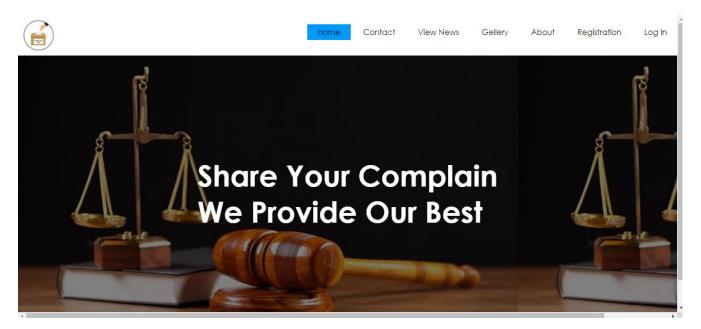

#### **Fig: Home Page**

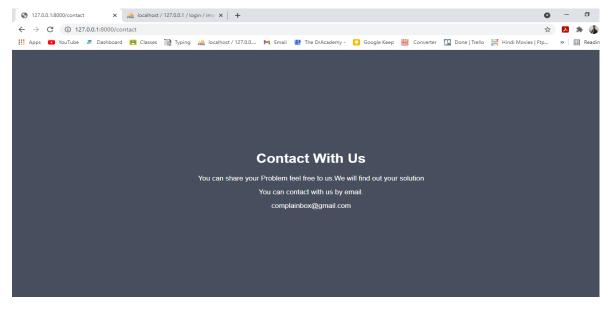

#### **Fig: Contact us**

## **10.2 Registration Page**

| Registration Form                                                    |         |  |  |  |  |  |  |  |  |  |
|----------------------------------------------------------------------|---------|--|--|--|--|--|--|--|--|--|
| Please fill in this form to create an account.                       |         |  |  |  |  |  |  |  |  |  |
| User Name                                                            |         |  |  |  |  |  |  |  |  |  |
| Enter Name                                                           |         |  |  |  |  |  |  |  |  |  |
| Email                                                                |         |  |  |  |  |  |  |  |  |  |
| Enter Email                                                          |         |  |  |  |  |  |  |  |  |  |
| Password                                                             |         |  |  |  |  |  |  |  |  |  |
| Enter Password                                                       |         |  |  |  |  |  |  |  |  |  |
| Repeat Password                                                      |         |  |  |  |  |  |  |  |  |  |
| Repeat Password                                                      |         |  |  |  |  |  |  |  |  |  |
| By creating an account you agree to our <u>Terms &amp; Privacy</u> . |         |  |  |  |  |  |  |  |  |  |
| Cancel                                                               | Sign Up |  |  |  |  |  |  |  |  |  |

### Fig: Registration Page

# 10.3 Log In Page

#### LogIn Form

| Login Form     |       |                  |
|----------------|-------|------------------|
|                |       |                  |
| User Name      |       |                  |
| Enter Username |       |                  |
| Password       |       |                  |
| Enter Password |       |                  |
|                | Login |                  |
| Remember me    |       |                  |
| Cancel         |       | Forgot password? |

Fig: Log In Page

## **10.4 Admin Panel**

|                                   |                |     |       |    |       |    | Complain Box |
|-----------------------------------|----------------|-----|-------|----|-------|----|--------------|
| Admin Panel                       | 8 My Dashboard |     |       |    |       |    |              |
| Dashboard<br>• View Complain List | Messages       | 52  | Views | 99 | Users | 50 |              |
| 🔮 User List                       |                |     |       |    |       |    |              |
| Block Users                       | General Status |     |       |    |       |    |              |
| Settings                          | New Visitors   |     |       |    |       |    |              |
|                                   | +25%           |     |       |    |       |    |              |
|                                   | New Users      |     |       |    |       |    |              |
|                                   |                | 50% | 6     |    |       |    |              |
|                                   | Performance    |     |       |    |       |    |              |
|                                   |                |     | 75%   |    |       |    |              |

## Fig: Admin Panel

| S User-Panel X                    | alhost/127.0.0.1/login/ima ×   +                                                                                              | - 0 ×              |
|-----------------------------------|----------------------------------------------------------------------------------------------------|--------------------|
| ← → C ① 127.0.0.1:8000/user       | er \$                                                                                                    | 🖪 🗯 🦺 E            |
| 👯 Apps 💽 YouTube 🕭 Dashboard 🖪 Cl | asses 📓 Typing 🎪 localhost / 127.0.0 M Email 🔮 The DrAcademy - 🚺 Google Keep 员 Converter 🛄 Done   Trello 🦉 Hindi Movies   Ftp | » 🛛 📰 Reading list |
|                                   |                                                                                                    | Complain Box       |
| User Panel                        | 𝔅 My Dashboard                                                                                                    |                    |
|                                   | General Status                                                                                                    |                    |
| Home Page                         | User Rating                                                                                                    |                    |
| Create Post                       |                                                                                                    |                    |
| View News                         | +75%                                                                                                    |                    |
| Upload Photo                      | Performance                                                                                                    |                    |
| View Gellery                      | 80%                                                                                                    |                    |
| Message                           |                                                                                                    |                    |
| Logout                            |                                                                                                    |                    |
|                                   |                                                                                                    |                    |
|                                   |                                                                                                    |                    |
|                                   |                                                                                                    |                    |
|                                   |                                                                                                    |                    |
|                                   |                                                                                                    |                    |
|                                   |                                                                                                    |                    |

## Fig: User Panel

| ← → C    | (i) 127.0.0.1:8  | 000/cor | mplain    |        |                 |             |                     |                 |           |                 | \$                   | ۶ | * 🚯       |
|----------|------------------|---------|-----------|--------|-----------------|-------------|---------------------|-----------------|-----------|-----------------|----------------------|---|-----------|
| Apps 💽   | 🛛 YouTube 🛛 🕭 Da | shboard | 🖪 Classes | Typing | 🖗 localhost / 1 | 27.0.0 M Em | ail 🔡 The DrAcademy | - 🚺 Google Keep | Converter | 🛄 Done   Trello | 🧱 Hindi Movies   Ftp | * | 📰 Reading |
| reate Yo | our Complain     |         |           |        |                 |             |                     |                 |           |                 |                      |   |           |
| Name     |                  |         |           |        |                 |             |                     |                 |           |                 |                      |   |           |
| Your nan | ne               |         |           |        |                 |             |                     |                 |           |                 |                      |   |           |
| Mobile N | umber            |         |           |        |                 |             |                     |                 |           |                 |                      |   |           |
| Your mol | bile number      |         |           |        |                 |             |                     |                 |           |                 |                      |   |           |
| NID Num  | ıber             |         |           |        |                 |             |                     |                 |           |                 |                      |   |           |
| Your NID | ) number         |         |           |        |                 |             |                     |                 |           |                 |                      |   |           |
| District |                  |         |           |        |                 |             |                     |                 |           |                 |                      |   |           |
| Dhaka    |                  |         |           |        |                 |             |                     |                 |           |                 |                      |   | ~         |
| Complair | п Туре           |         |           |        |                 |             |                     |                 |           |                 |                      |   |           |
| Murder   |                  |         |           |        |                 |             |                     |                 |           |                 |                      |   | ~         |
| Subject  |                  |         |           |        |                 |             |                     |                 |           |                 |                      |   |           |
| Write s  | omething         |         |           |        |                 |             |                     |                 |           |                 |                      |   |           |
|          |                  |         |           |        |                 |             |                     |                 |           |                 |                      |   |           |
|          |                  |         |           |        |                 |             |                     |                 |           |                 |                      |   |           |

# **Fig: Create Post**

|            | Comple                                                                      | lain B |
|------------|-----------------------------------------------------------------------------|--------|
| User Panel | AB My Dashboard                                                             |        |
| ome Page   | My Profile                                                                  |        |
| reate Post | Name : avijit                                                               |        |
| ew News    | Email: avijjt35-2196@diu.edu.bd                                             |        |
| load Photo | NID:12345                                                                   |        |
| ew Gellery | Address : The DrAcademy, 25/2 Green Road (Level-3), Dhanmondi, Dhaka - 1205 |        |
| essage     | Phone : 01772374919                                                         |        |
| Logout     |                                                                             |        |
|            |                                                                             |        |
|            |                                                                             |        |

## Fig: User Profile

| ← → C ③ 127.0.0.1:8000/author |                | 😕 🌲 🍶 🗄      |
|-------------------------------|----------------|--------------|
|                               |                | Complain Box |
| Authority                     | ₿ My Dashboard |              |
|                               | General Status |              |
| Home                          | User Rating    |              |
| Complain List                 |                | _            |
| View News                     | *75%           |              |
| Upload Photo                  | Performance    |              |
| View Gellery                  | 80%            |              |
| Take Action                   |                |              |
| <ul> <li>Settings</li> </ul>  |                |              |
|                               |                |              |
|                               |                |              |
|                               |                |              |
|                               |                |              |
|                               |                |              |
|                               |                |              |

## **Fig: Authority**

| Apps 💽 YouTube 🕈 Dashboard |                           | » 🔝 Reading |
|----------------------------|---------------------------|-------------|
|                            |                           | Complain Bo |
| Authority                  | 🏦 My Dashboard            |             |
| ome                        | Details for avijit        |             |
| omplain List               | NID 5103154166            |             |
| iew News                   | phone 01772374919         |             |
| bload Photo                | Address gazipur           |             |
| ew Gellery                 | complain_type eve-teasing |             |
| ake Action                 | subject tyruruyrr         |             |
| Settings                   |                           |             |
|                            |                           |             |
|                            |                           |             |
|                            |                           |             |

# **Fig: Authority Details**

# Chapter 11 Conclusion

#### **11.1 Critical Expression**

User should know the basic English language knowledge and basic application operation. User and authority both should be their home page only than they can operate the system.

#### **11.2 Limitation**

It is very difficult to develop anything without any limitations. This project has some

limitations. Limitations are -

- ✓ Not highly secure. But need to high secure
- ✓ System process slow according to network connection

### **11.3 Final Synopsis**

It has been a great pleasure to work on this project. This project help us to know about new environment. It will help people to solve their problems and they got justice.

## References

1. https://www.w3schools.com/

2. https://www.w3schools.com/colors/colors\_picker.asp

3. https://www.w3schools.com/w3css/w3css\_templates.asp

4.<u>https://www.youtube.com/watch?v=mEdwMheMaSM&list=PLkyGuIcLcmx1gr</u> XVlpWda4MXJLdrq1GIg

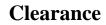

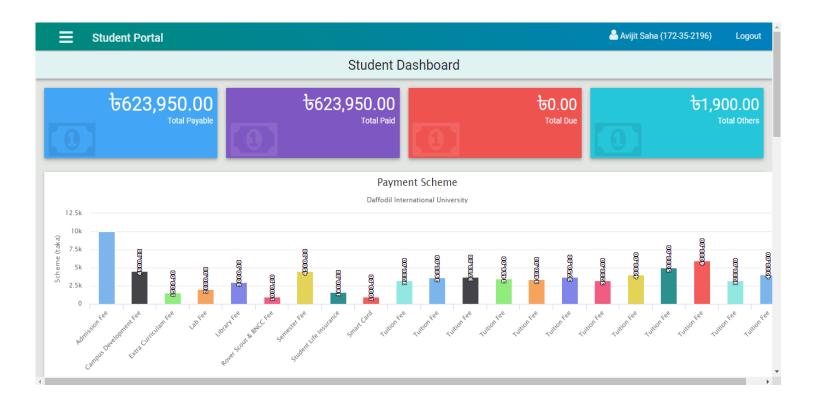

## Appendix-A Plagiarism Report

| Turnitin Originality Report                                                                       |                      |                                           |      |
|---------------------------------------------------------------------------------------------------|----------------------|-------------------------------------------|------|
| Processed on: 21-Jun-2021 15:20 +06                                                               |                      |                                           |      |
| ID: 1610000404                                                                                    |                      |                                           |      |
| Word Count: 4491                                                                                  | Similarity Inde      | Similarity by Source                      |      |
| Submitted: 1                                                                                      |                      | Internet Sources: 10%<br>Publications: 0% |      |
| 172-35-2196 By Avijit Saha                                                                        | 20%                  | Student Papers: 19%                       |      |
| 172 33 2130 by Auge Suite                                                                         |                      |                                           |      |
|                                                                                                   |                      |                                           |      |
|                                                                                                   |                      |                                           |      |
| 7% match (student papers from 10-Apr-2018)                                                        |                      |                                           |      |
| Class: April 2018 Project Report                                                                  |                      |                                           |      |
| Assignment: Student Project                                                                       |                      |                                           |      |
| Paper ID: <u>944154828</u>                                                                        |                      |                                           |      |
| 4% match (student papers from 15-May-2016)                                                        |                      |                                           |      |
| Submitted to The British College on 2016-05-15                                                    |                      |                                           |      |
| 2% match (Internet from 10-Jun-2018)                                                              |                      |                                           |      |
| https://documents.mx/documents/academic-organi                                                    | iser.html            |                                           |      |
| 1% match (student papers from 13-Apr-2010)                                                        |                      |                                           |      |
| Submitted to Higher Education Commission Pakista                                                  | n on 2010-04-13      |                                           |      |
| 1% match (student papers from 28-Jan-2021)                                                        |                      |                                           |      |
| Submitted to Deptford Township High School on 20.                                                 | 21-01-28             |                                           |      |
|                                                                                                   |                      |                                           |      |
| 1% match (student papers from 11-Jul-2016)                                                        |                      |                                           |      |
| Submitted to University of Westminster on 2016-07                                                 | -11                  |                                           |      |
| 1% match (Internet from 10-Jan-2020)                                                              |                      |                                           |      |
| http://dspace.daffodilvarsity.edu.bd:8080/bitstrean                                               | n/handle/123456789/3 | 551/P13655%2823%25%29                     | l.pd |
| isAllowed=y8sequence=1                                                                            |                      |                                           |      |
| 1% match (Internet from 12-Sep-2017)                                                              |                      |                                           |      |
| http://docolayer.net/32600578-Online-examination                                                  | -system.html         |                                           |      |
| 1% match (Internet from 29-Jan-2012)                                                              |                      |                                           |      |
| http://www.nehta.gov.au/component/docman/doc                                                      | download/1114-04-bu  | siness-requirements-                      |      |
| definition                                                                                        |                      |                                           |      |
| 1% match (student papers from 20-Jan-2013)                                                        |                      |                                           |      |
| Submitted to University of Sydney on 2013-01-20                                                   |                      |                                           |      |
| < 1% match (student papers from 22-May-2015)                                                      |                      |                                           |      |
| < 1% match (student papers from 22-May-2015)<br>Submitted to Higher Education Commission Pakista  | n on 2015-05-22      |                                           |      |
|                                                                                                   |                      |                                           |      |
| < 1% match (student papers from 03-May-2011)                                                      |                      |                                           |      |
| Submitted to University of Westminster on 2011-05                                                 | <u>-03</u>           |                                           |      |
| < 1% match (Internet from 18-Jan-2020)                                                            |                      |                                           |      |
| http://dspace.daffodilvarsity.edu.bd:8080/bitstrean                                               | n/handle/123456789/3 | 523/P13624%20%2817%75                     | 967  |
| IsAllowed-y8sequence=1                                                                            |                      |                                           |      |
|                                                                                                   |                      |                                           |      |
| < 1% match (student papers from 21-May-2021)                                                      |                      |                                           |      |
| < 1% match (student papers from 21-May-2021)<br>Submitted to University of Brighton on 2021-05-21 |                      | I                                         |      |
|                                                                                                   |                      |                                           |      |

ntps://www.tumitin.com/newreport\_printview.esp?eq=1&eb=1&esm=10&oid=1810000484&sid=0&n=0&m=2&sw=43&r=48.34123483999373&iang=en... 1/K